# STAGEGRID 4000 MANUAL DO USUÁRIO

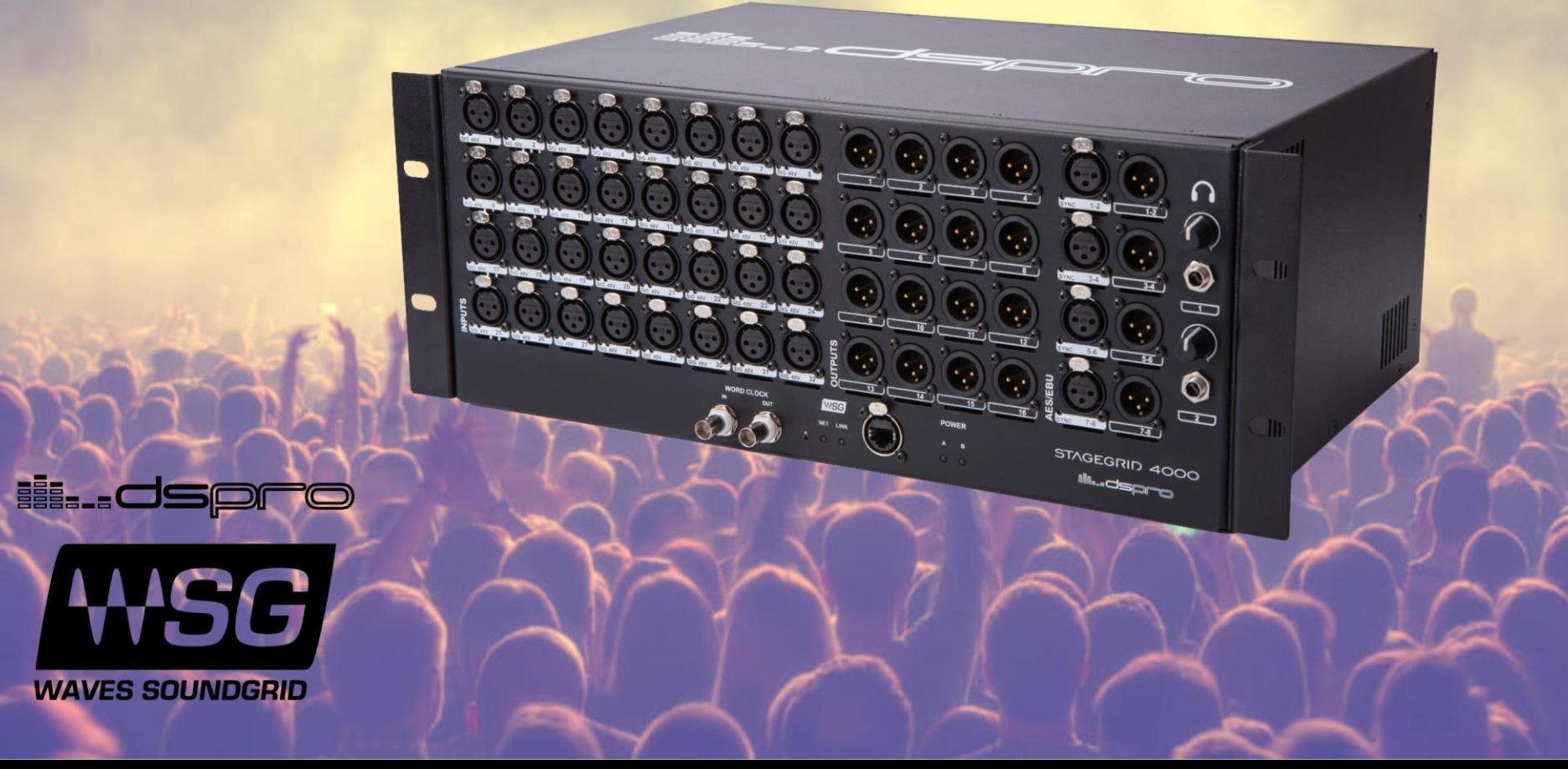

# SUMÁRIO

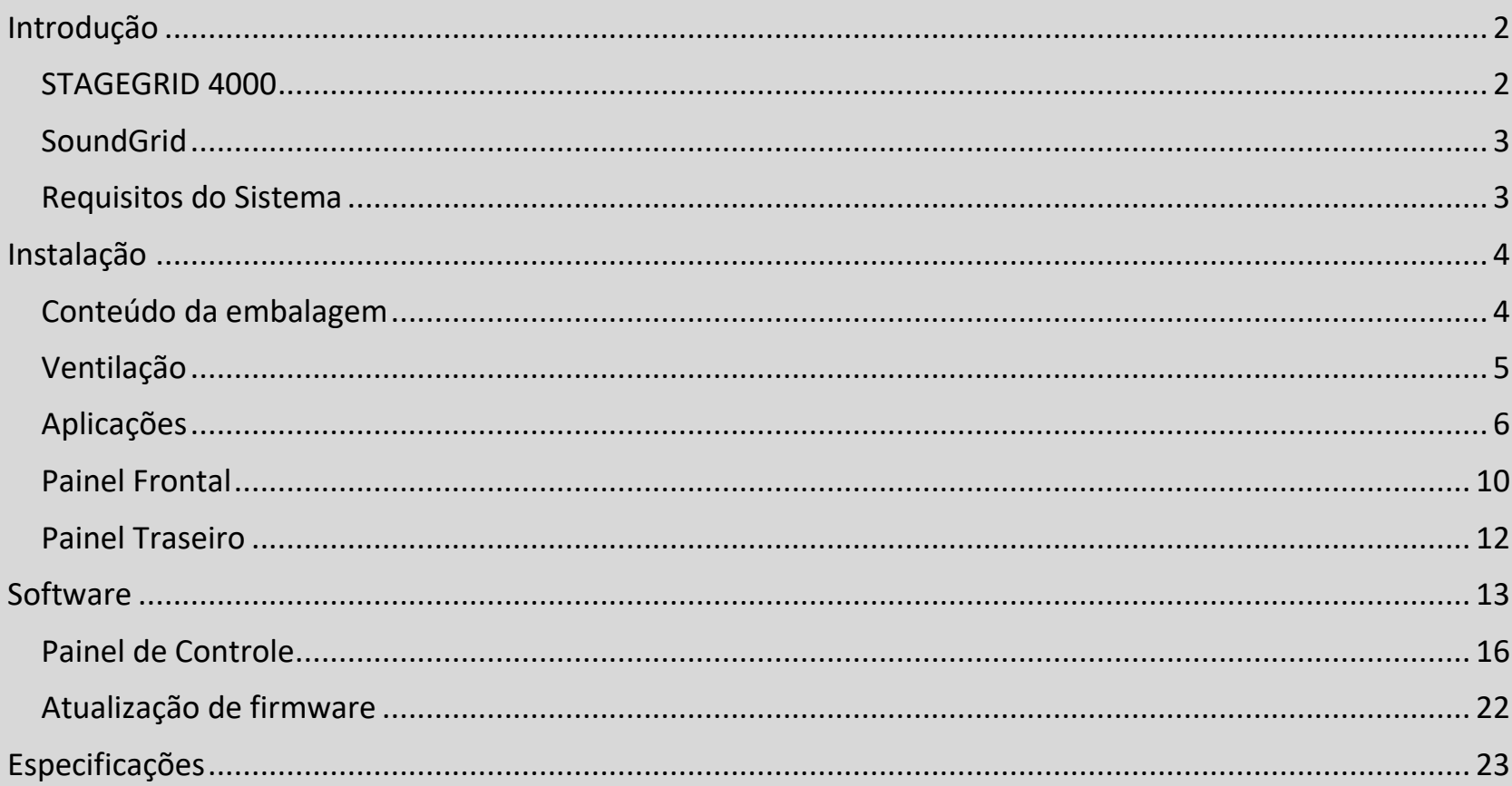

# <span id="page-2-0"></span>INTRODUÇÃO

# <span id="page-2-1"></span>STAGEGRID 4000

Obrigado por escolher o Stagegrid 4000 da DSPRO para seu sistema Soundgrid.

Esse stagebox possui 32 entradas de microfone e 16 saídas analógicas de linha, e assim é, em conjunto com eMotion LV1, uma excelente solução para mixagens ao vivo.

O pré-amplificadores foi inteiramente desenhado com atenção em aos mínimos detalhes na busca por um som puro e com clareza superior para possibilita todo o potencial sonoro da mesa de mixagem. Com um design de arquitetura discreta, possui o desempenho dos melhores sistemas do mercado.

Pensado para aplicações ao vivo, possui uma mecânica robusta para suportar as demandas da estrada. Os componentes foram cuidadosamente selecionados para confiabilidade e as fontes de alimentação são redundantes.

As principais características são:

- 32 Entradas de microfone ou linha
- 16 Saídas analógicas balanceadas em conectores XLR
- 4 entradas e 4 saídas estéreo AES/EBU
- Taxas de Amostragem de 44.1kHz até 96kHz
- 2 Fones de Ouvido com controle de volume
- Entrada e saída de Word Clock em BNC
- Conexão Ethernet Soundgrid
- Fonte de alimentação AC redundante

## <span id="page-3-0"></span>SoundGrid

SoundGrid é uma infraestrutura de distribuição de áudio em rede flexível e escalável, para soluções de alta fidelidade em estúdios, broadcast e ao vivo.

É uma solução de áudio não comprimido, multicanal e de baixíssima latência que pode ter processamento digital real-time. Com diversas opões de hardware, pode ser configurado de diferentes maneiras para atender as mais exigentes especificações.

### <span id="page-3-1"></span>Requisitos do Sistema

- Um STAGEGRID conectado ao computador
- Pelo menos um software SoundGrid instalado (SoundGrid Studio, Multirack ou eMotion LV1). SoundGrid Studio é compatível com Windows e MAC. Por favor consulte o [sitio da Waves](https://www.waves.com/soundgrid-studio-system) para saber as versões de sistemas operacionais e DAW compatíveis.
- Cabos de rede Cat 5e/6/7. Mais informações sobre os cabos e switches de rede compatíveis podem ser encontradas no sitio da Waves: [link para cabos](https://www.waves.com/support/ethernet-cables-for-soundgrid-systems) e [link para Switches.](https://www.waves.com/support/network-switches-for-soundgrid-systems)

Para sua maior comodidade, registre seu produto SoundGrid no [sitio da Waves](https://www.waves.com/account/register) e recebe ofertas exclusivas para proprietários de sistemas SoundGrid.

# <span id="page-4-0"></span>INSTALAÇÃO

# <span id="page-4-1"></span>Conteúdo da embalagem

A embalagem contém:

- 1) Um STAGEGRID 4000
- 2) Dois cabos e força
- 3) Um Guia de instalação e garantia
- 4) Uma etiqueta de número de série.

A etiqueta pode ser colada no espeço reservado na parte traseira do equipamento.

Anote abaixo o Número de Série do equipamento para consulta futura.

 $S/N$ :

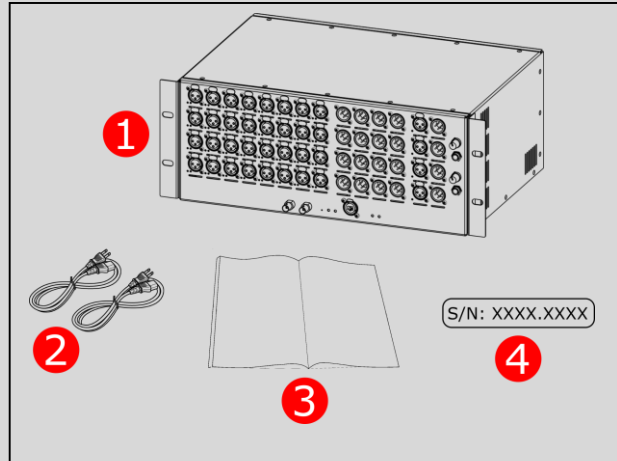

## <span id="page-5-0"></span>Ventilação

O STAGEGRID 4000 é um equipamento padrão rack de 19" que tem 4 RU de altura.

Possui ventilador na parte traseira e saídas de ar na parte frontal e laterais que não devem ser obstruídas na instalação.

Para garantir que o equipamento opere em toda a faixa de temperatura, é necessário que se observe um espaço de 1 unidade de rack de distância para os demais equipamentos.

Caso sejam utilizados mais de um STAGEGRID 4000, é possível agrupar de dois em dois, conforme a figura.

O ventilador possui filtro de poeira que deve ser limpado regularmente,

removendo-se a poeira mecanicamente, sem fricção ou uso de água ou outro liquido qualquer. Caso haja necessidade de substituição, deve-se utilizar um filtro de 45ppi.

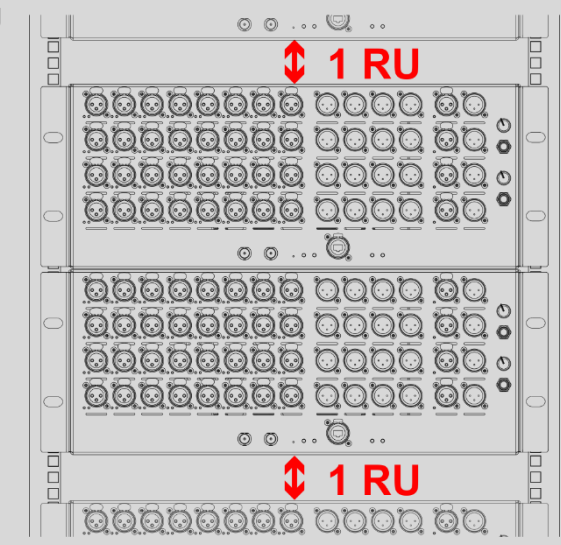

# <span id="page-6-0"></span>Aplicações

#### Estúdio

A primeira aplicação possível é como interface de áudio para um DAW nativo no computador. Através do driver SoundGrid, todos os canais podem ser utilizados de mesma forma que uma interface local, e através do painel de controle todos os parâmetros do equipamento podem ser configurados.

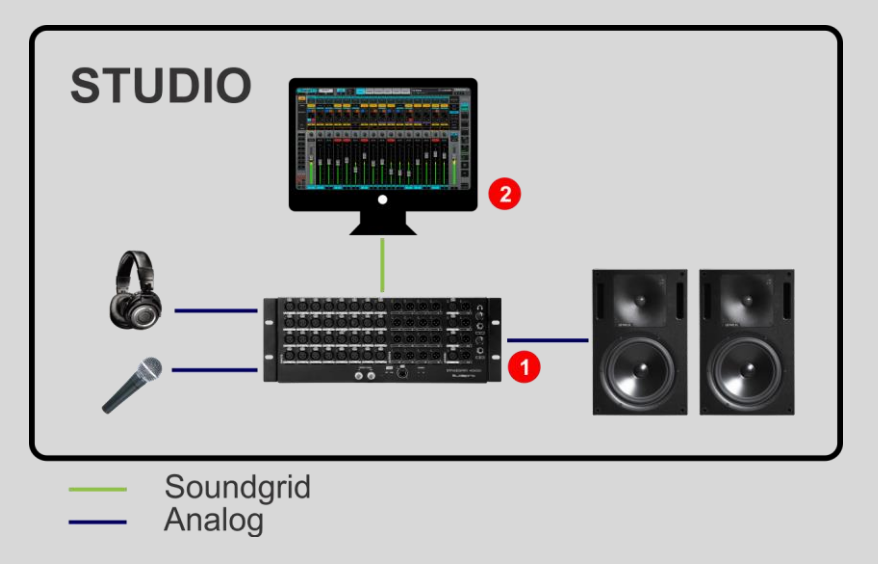

- 1. STAGEGRID 4000
- 2. Computador Host

#### Ao vivo

Com a adição de um servidor Waves, todo o processamento em tempo real é descarregado do computador permitindo que aplicações mais complexas possam ser atendidas.

Além dos plug-ins, com o eMotion LV1 instalada no HOST, esta configuração é uma mesa de mixagem de 32 canais. Controlada inteiramente por software, é uma plataforma leve, flexível e muito poderosa, onde até 8 plugins podem ser adicionado em cada canal.

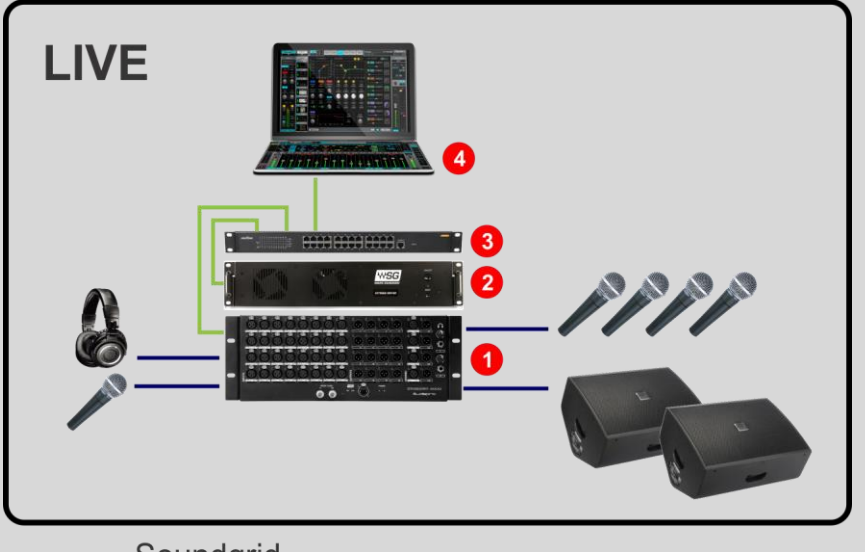

- Soundgrid
- Analog
- 1. STAGEGRID 4000
- 2. Waves Server One
- 3. Switch Gigabit Ethernet
- 4. Notebook

#### Grandes PAs

Para aumentar o número de canais mais STAGEGRID 4000 podem ser adicionados ao sistema, e com o uso de switches de rede a solução pode ser distribuída de acordo com o tamanho do evento.

Nesse exemplo, além de dividir entre o palco e a House mix, dois servidores são utilizados em conjunto para redundância, garantindo que o show não pare mesmo em caso de falhas.

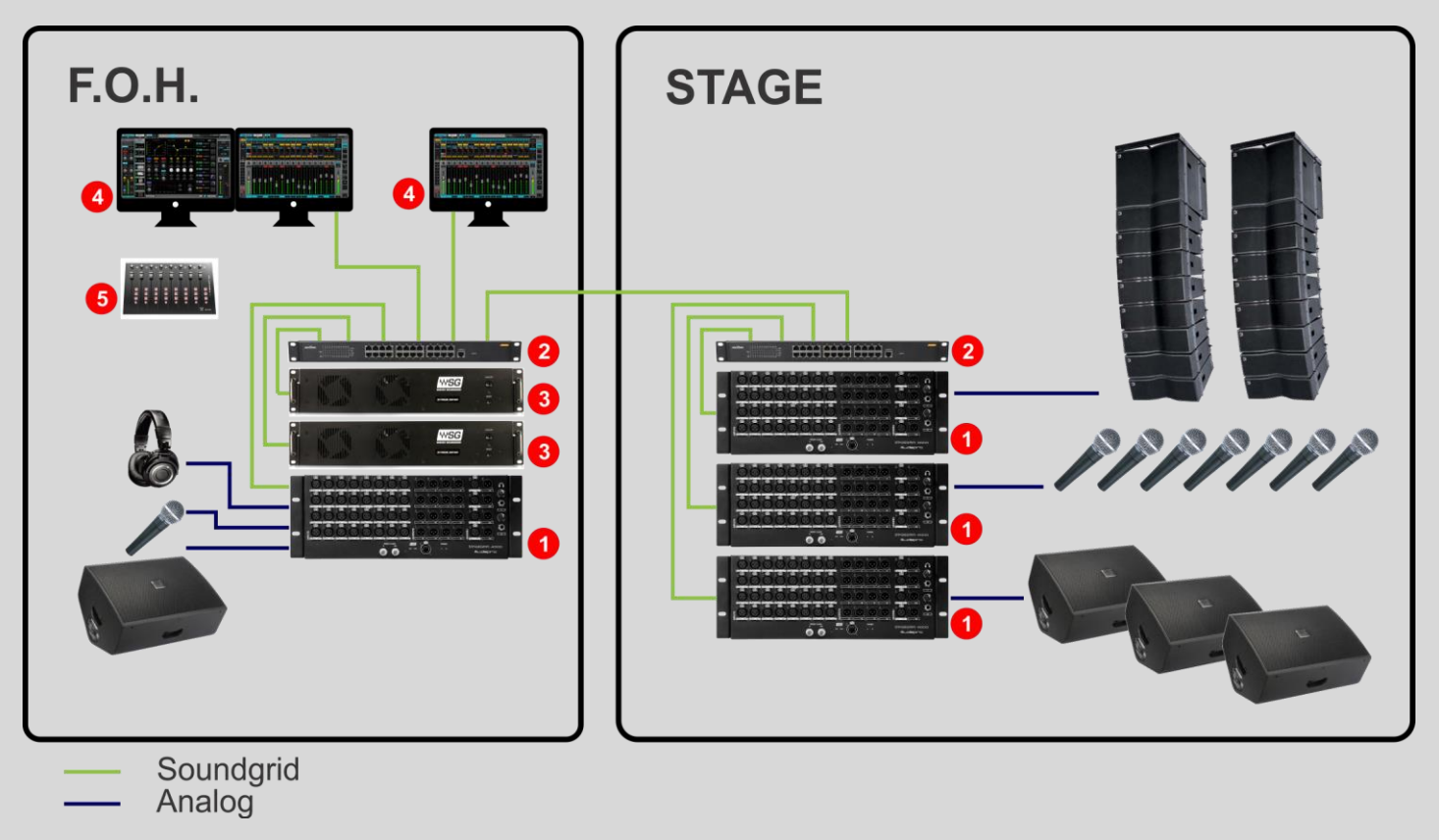

1. STAGEGRID 4000 (4x)

- 2. Switch Gigabit Ethernet(2x)
- 3. Waves Extreme Server (2x)
- 4. Computador Host e de Gravação
- 5. Superfície de controle (1x opcional)

### <span id="page-10-0"></span>Painel Frontal

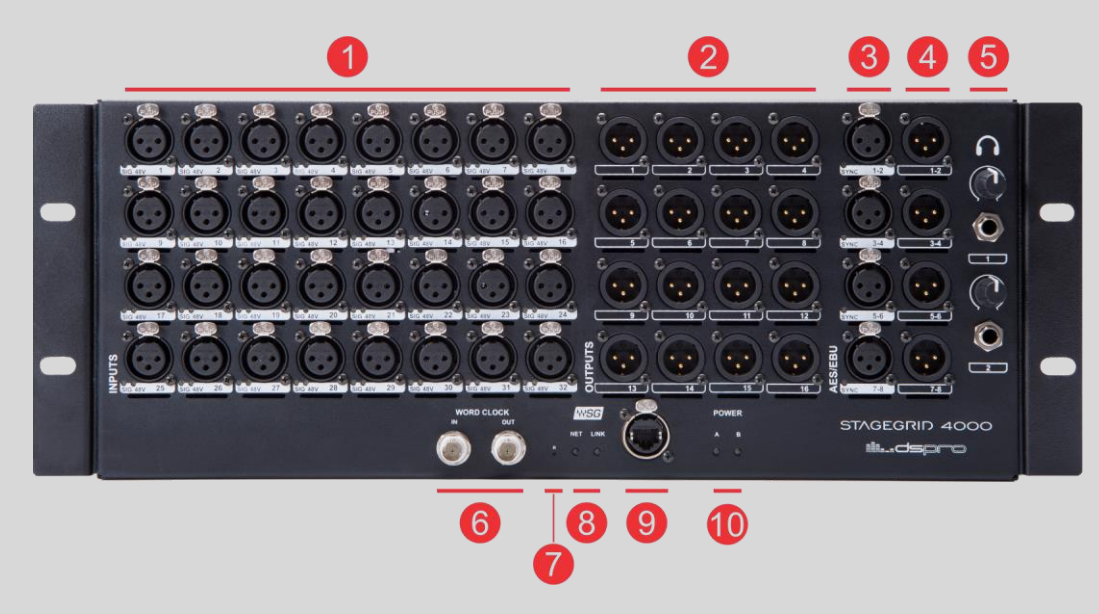

- **1.** 32 Entradas de microfone ou linha
- **2.** 16 Saídas de linha em conectores XLR
- **3.** 4 Entradas AES/EBU estéreo
- **4.** 4 Saídas AES/EBU estéreo
- **5.** 2 Saídas de fone de ouvido
- **6.** Entrada e saída de Word Clock
- **7.** Botão de reset
- **8.** LEDs de rede
	- a. NET status da rede SoundGrid Azul: sincronizado com aplicativo SoundGrid Vermelho: sem sincronismo com aplicativo SoundGrid

Amarelo: Atualização de Firmware

Branco: Equipamento com problema

Piscando todas as cores: Utilizado para identificar o equipamento (ID no painel de controle)

b. LINK – status do ethernet

Verde: com link

Piscando: atividade na porta ethernet

Apagado: sem link

- **9.** Porta Gigabit Ethernet para rede SoundGrid
- **10.**LEDs de alimentação
	- a. POWER A e B

Vermelho: Fonte de alimentação em falha Verde: Fonte de alimentação OK

# <span id="page-12-0"></span>Painel Traseiro

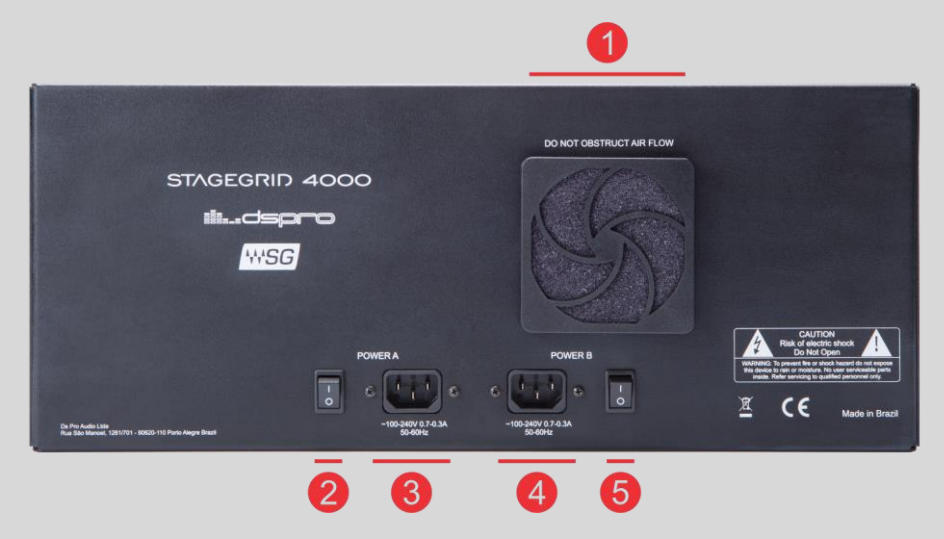

- **1.** Ventilador. Ar entra na parte traseira e sai pelas laterais e painel frontal
- **2.** Chave Liga/Desliga da fonte de alimentação "A"
- **3.** Conector de entrada da fonte de alimentação "A"
- **4.** Conector de entrada da fonte de alimentação "B"
- **5.** Chave Liga/Desliga da fonte de alimentação "B"

# <span id="page-13-0"></span>**SOFTWARE**

Para que o STAGEGRID 4000 seja utilizado é necessária a instalação de algum aplicativo Waves SoundGrid e dos drivers do dispositivo.

A instalação é realizada através do Waves Central, uma plataforma para gerenciar os recursos e licenças do usuário a serem instalados no computador. O Waves Central pode ser encontrado em: [www.waves.com/downloads/central.](http://www.waves.com/downloads/central)

Após identificar seu usuário Waves, siga os passos:

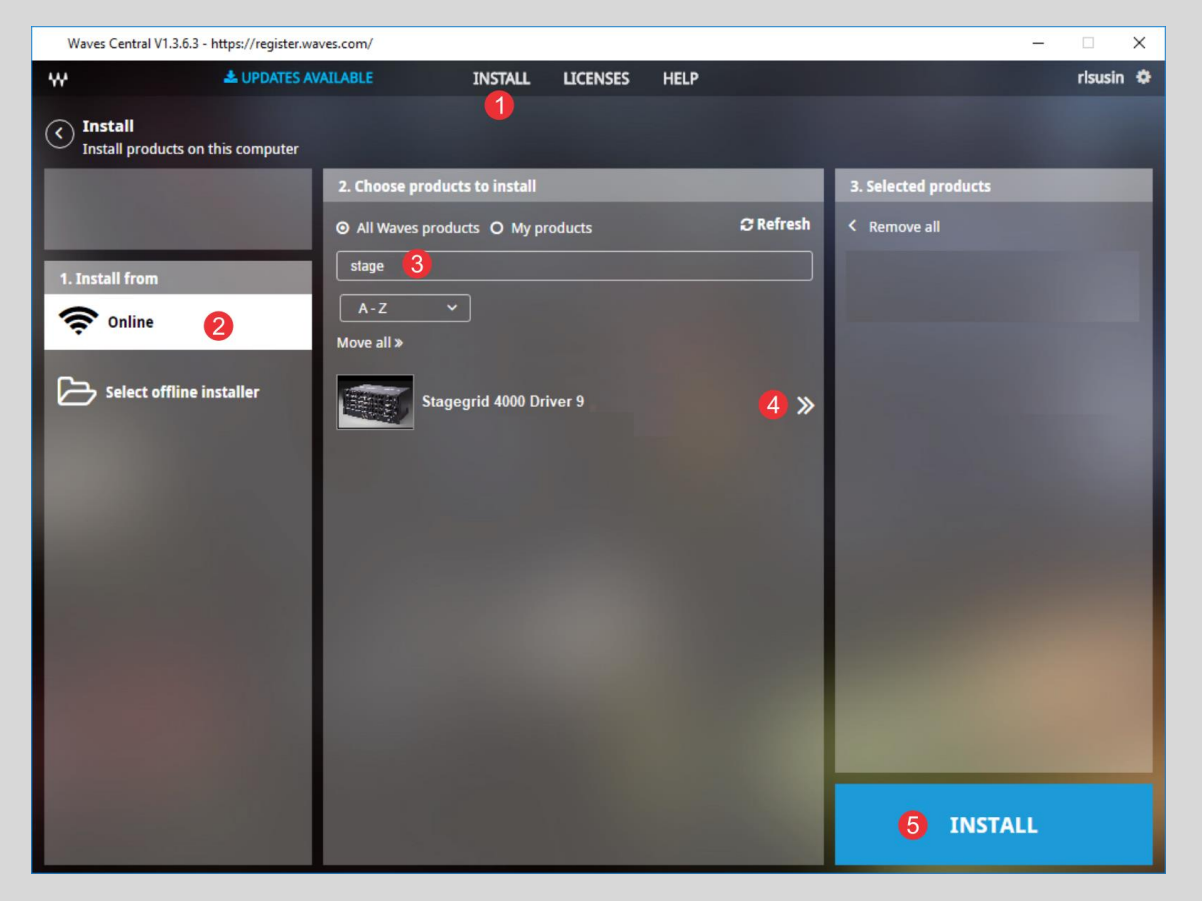

- **1.** Selecione "INSTALL"
- **2.** Selecione "Online"
- **3.** Filtre por "stagegrid"
- **4.** Adicione os drivers do STAGEGRID ao produtos a serem instalados
- **5.** Comece a instalação

No mesmo pacote dos drivers será instalada a aplicação SoundGrid Studio, que permite conectar os dispositivos SoundGrid aos drivers CoreAudio ou ASIO para uso em um DAW no seu computador.

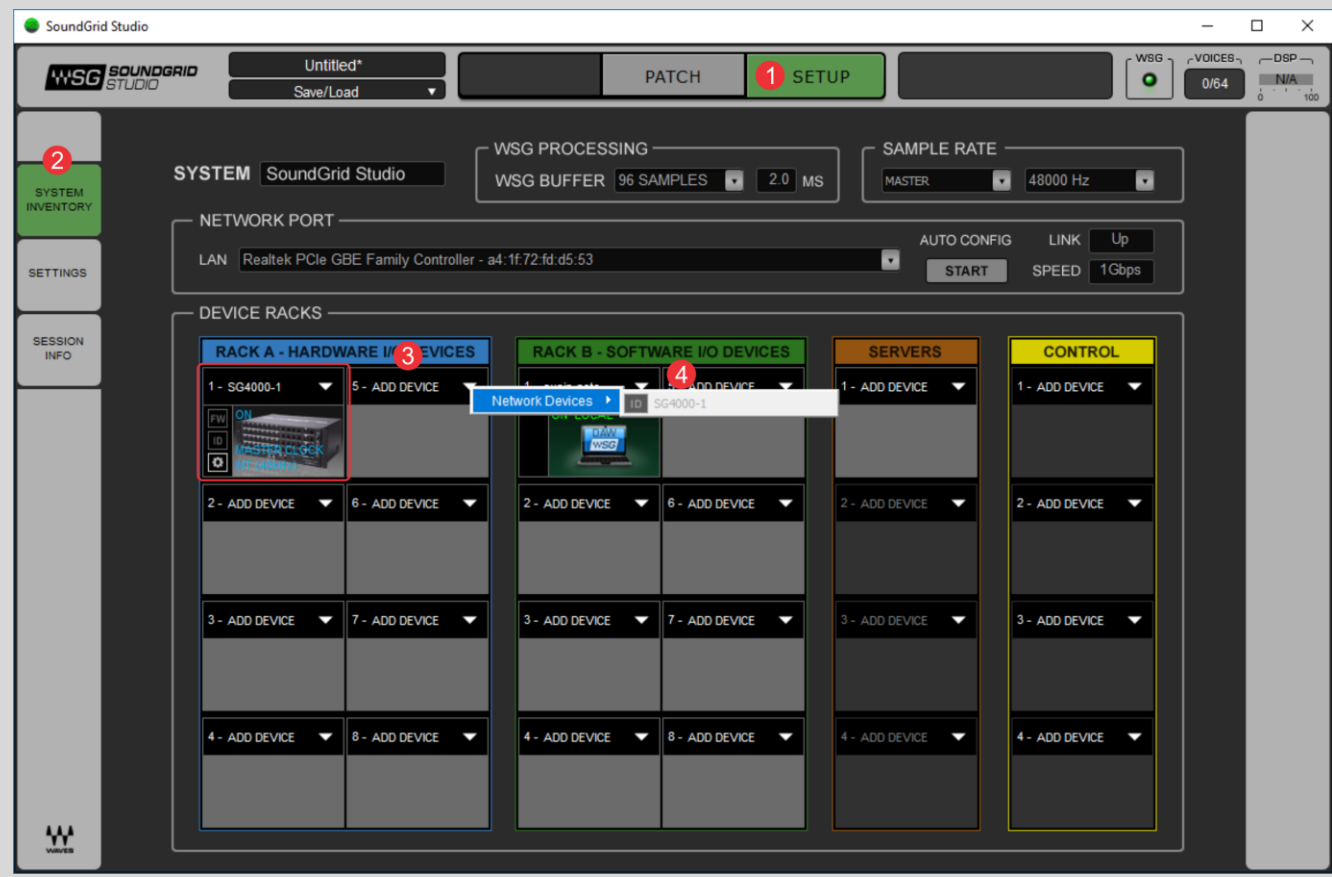

- **1.** Seleciona a aba de SETUP
- **2.** Seleciona a tela de Inventário
- **3.** No Rack A, os dispositivos de IO SoundGrid podem ser adicionados.
- **4.** Selecione Add Device-> Network Devices->SG4000 para alocar o Stagegrid4000

Após adicionar o STAGEGRID ao inventário, uma tela como a seguir será criada:

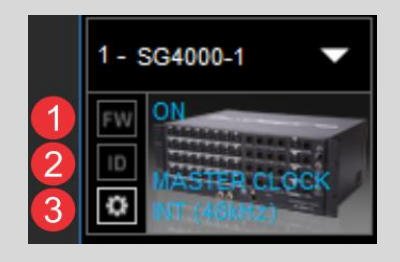

**1.** FW: para atualização de Firmware do equipamento Azul: Novo firmware disponível mas o atual ainda é compatível com a aplicação Vermelho: Novo firmware disponível e o atual não pode ser utilizado sendo necessária a atualização imediata

Cinza: Firmware do equipamento é o mais atual.

- **2.** ID: Ao clicar o botão fica amarelo e o LED "NET" do equipamento vai piscar de diversas cores.
- **3.** Engrenagem: Abre o painel de controle do equipamento

## <span id="page-16-0"></span>Painel de Controle

O painel de controle possui 5 abas:

- About: Descrição do equipamento
- System: Informações do sistema
- Clock: Configurações de relógio
- Input: Configuração de portas de entrada
- Output: Configuração de portas de saída

#### Tela INPUT - Analógico

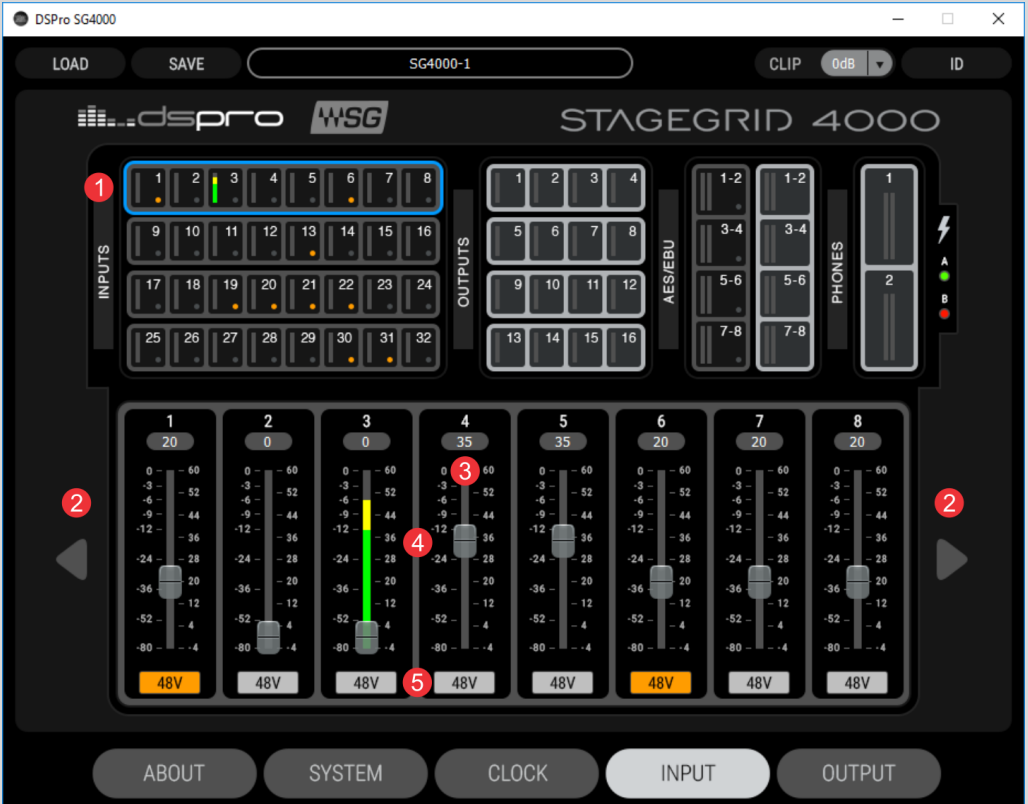

- **1.** Indicação do grupo de canais selecionados
- **2.** Setas de navegação entre os grupos de canais
- **3.** VU de entrada
- **4.** Fader de controle de ganho do pré-amplificador de -4 a 60dB
- **5.** Controle de Phantom Power de cada canal

#### Tela INPUT - AES

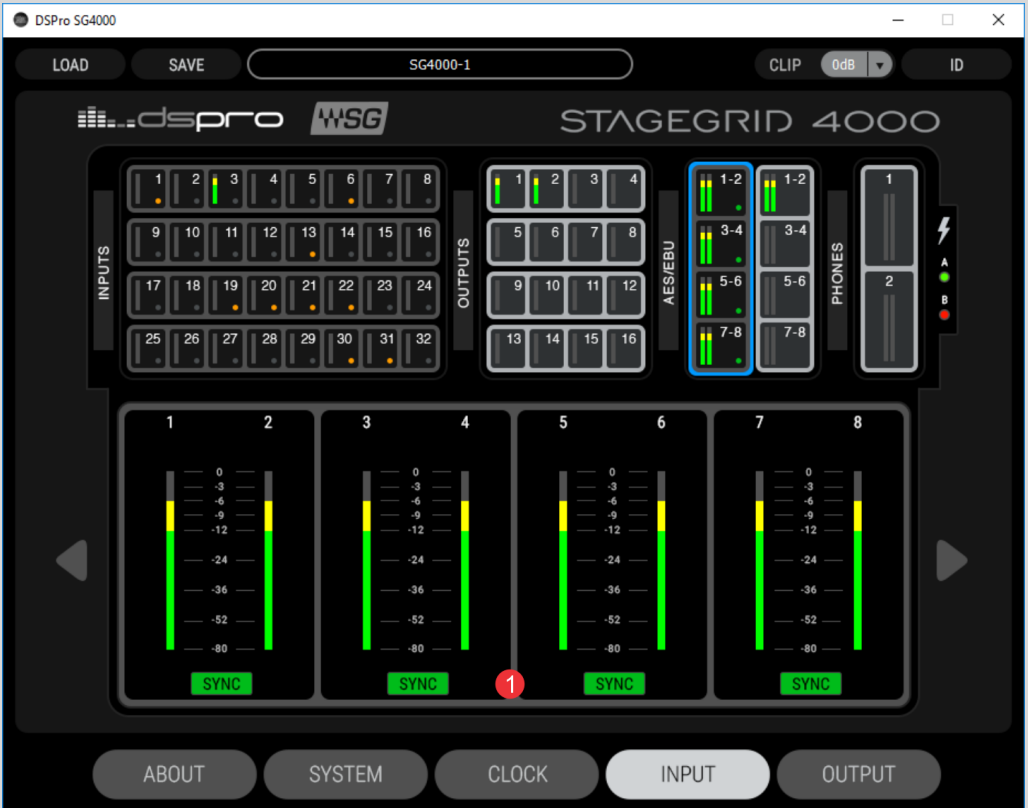

**1.** SYNC: indicação do estado de operação:

Verde: em sincronismo

Laranja: mesma taxa de amostragem porém com relógio não sincronzado, causando escorregamento e pequenas perdas de sinal

Vermelho: existe sinal porém não há sincronismo de AES, ou AES em outra taxa de amostragem Cinza: Sem sinal

## Tela Output

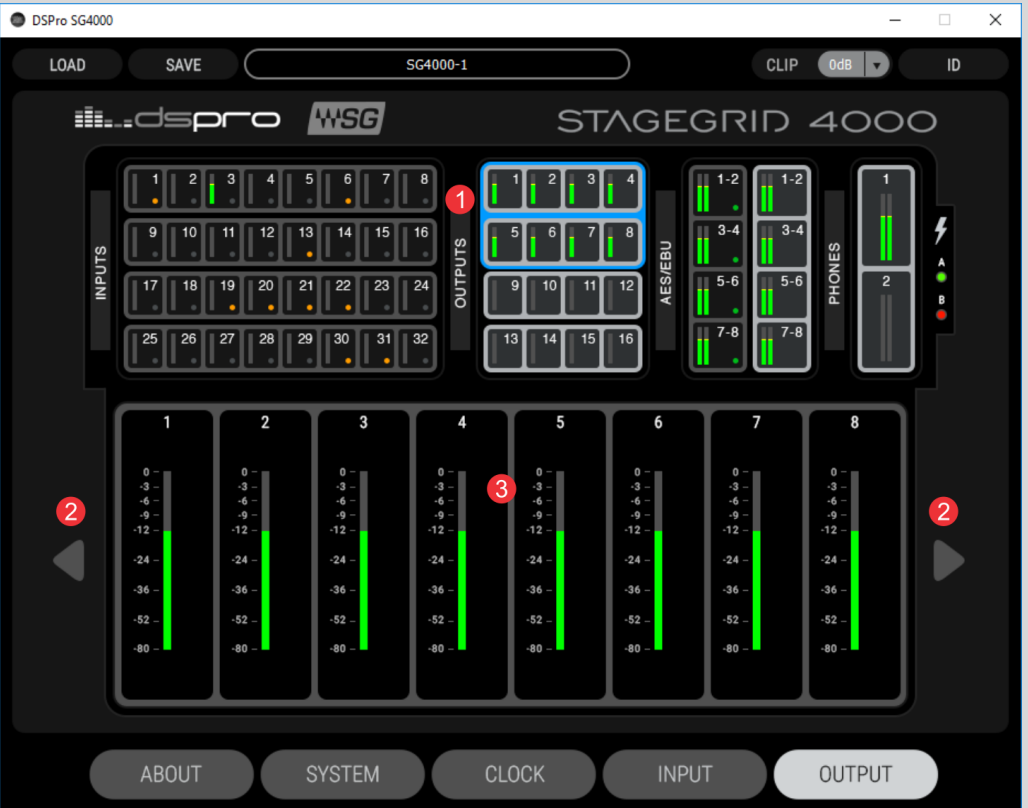

- **1.** Indicação do grupo de canais selecionado
- **2.** Setas de navegação entre os grupos de canais
- **3.** VU de saída

#### Tela de CLOCK

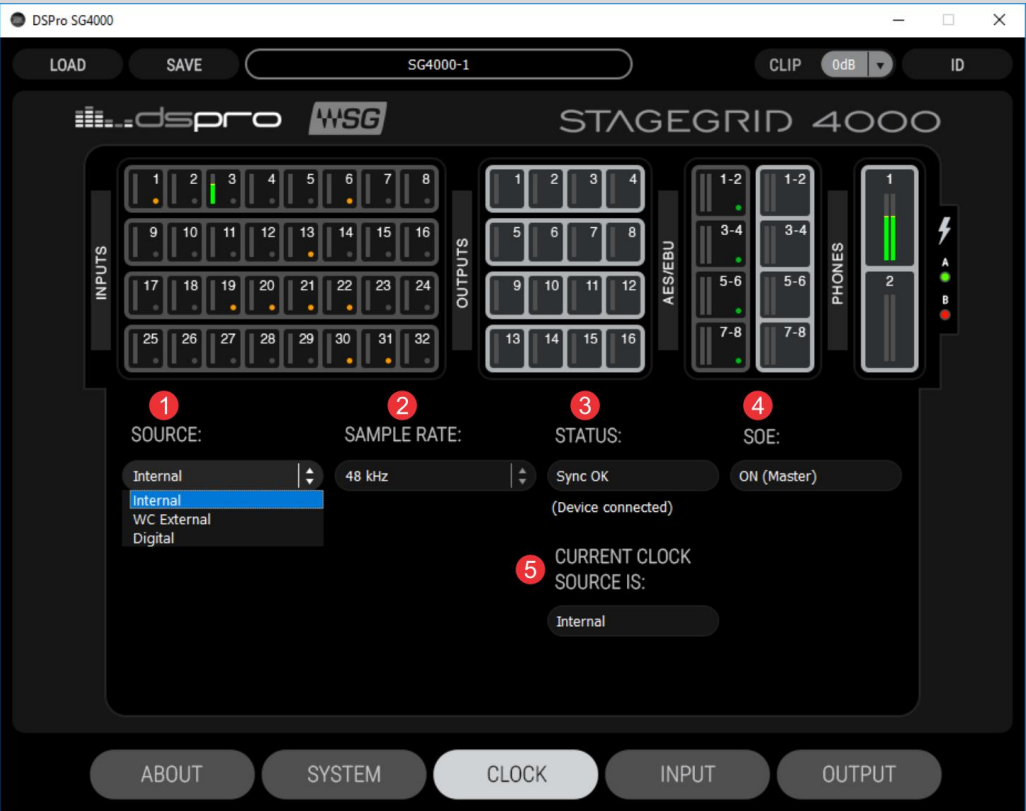

**1.** SOURCE: indica a fonte de relógio usada pelo equipamento Quando o equipamento é o mestre de relógio da rede, as opções são: Internal: o relógio é gerado internamente pelo equipamento WC External: o relógio é sincronizado com a entrada de Word Clock Digital: O relógio é sincronizado com a recepção de uma das entradas digitais AES. Um segundo dropbox aparece para selecionar a porta.

Quando o equipamento é escravo de relógio da rede, as opções de relógio não são selecionáveis.

- **2.** SAMPLE RATE: Seleciona a taxa de amostragem do equipamento entre 44.1kHz, 48kHz, 88.2kHz e 96kHz. Está disponível quando o equipamento é mestre de relógio (SOE Master)
- **3.** STATUS: indicação de sincronismo do relógio selecionado
- **4.** SOE: indica se o equipamento é Mestre ou Escravo do relógio da rede Soundgrid
- **5.** CURRETN CLOCK SOURCE: Indica o relógio atualmente em uso. Varia de acordo com as demais configurações de relógio.

## <span id="page-22-0"></span>Atualização de firmware

A atualização do software do equipamento (firmware) é realizada através dos aplicativos host de SoundGrid. Na tela de Inventário (SYSTEM INVENTORY), os equipamentos alocados que tiverem atualizações disponíveis terão o botão FW com a cor:

- AZUL: caso seja uma atualização opcional
- VERMELHO: caso a atualização seja mandatária, ou seja, não será possível usar a unidade até que o processo seja realizado.

No caso de haver uma falha no processo de atualização, ou alguma outra falha que impeça o dispositivo de ser reconhecido pela aplicação Host, o seguinte processo de recuperação deve ser realizado:

- 1. Desligue o equipamento
- 2. Pressione o botão de reset "R" (no painel frontal do equipamento).
- 3. Ligue o equipamento com o reset apertado
- 4. Solte o botão assim que o equipamento tiver iniciado

Com isso o equipamento estará em modo de atualização forçado, que pode ser visto pelo LED "NET" na cor amarela

# <span id="page-23-0"></span>ESPECIFICAÇÕES

Dimensões

Altura: 176mm (4RU)

Largura: 430mm (para rack 19")

Profundidade: 300mm (Exceto conectores)

Alimentação

Tensão: 110 a 240Vac

Frequência: 50 a 60Hz

Potência: 60W

Condições ambientais

Temperatura: de 0 a 40°C

Humidade: até 90% não condensada

Altitude: até 2000m

Interfaces

Entradas de áudio analógicas: 32

Saídas de áudio analógicas: 16

Entradas AES/EBU: 4

Saídas AES/EBU: 4

Entrada de Word Clock: 1

Saídas de Word Clock: 1

Portas SoundGrid: 1

Fone de Ouvido: 2

Entradas analógicas

Impedância de entrada: 2,86kΩ

Faixa de ganho: -4 a 60dB

Nível máximo de entrada: 28dBu (ganho de -4dB)

Faixa dinâmica: 115dB (sinal -60dBFS, ganho de 20 dB, 1kHz, ponderação A)

THD: 0,002% (sinal -1dBFS, ganho de 20dB, 1kHz, ponderação A)

Ruído de entrada: -128dBu (ganho de 60dB, ponderação A, 150Ω)

Resposta em frequência: +/- 0.1dB (20 a 40kHz para 96kHz)

Resposta de fase: <10° em 20kHz

Saídas analógicas

Impedância de saída: 50Ω

Nível máximo de saída (0dBFS): 24dBu

Faixa dinâmica: 115dB (sinal -60dBFS, 1kHz, ponderação A)

THD: 0,002% (sinal -1dBFS, ganho de 20dB, 1kHz, ponderação A)

Resposta em frequência: +/- 0.1dB (20 a 40kHz para 96kHz)

Resposta de fase: <5° em 20kHz

Entradas e Saídas AES/EBU

Norma: AES3 (2009)

Taxas de amostragem: 44.1, 48, 88.2, e 96 kHz

Impedância: 110Ω

Fones de Ouvido:

Potência: 150mW por canal em 16Ohms

Faixa dinâmica: 100 dB

Interface SoundGrid:

Tipo: Gigabit Ethernet

Conector: Neutrik EtherCON

Entrada e Saída Relógio

Tipo: BNC

Impedância: 75Ohms

Nível: 5V padrão TTL